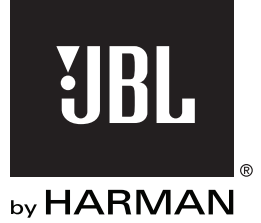

# jbl **MS-A5001** AMPLIFICATEUR DE TRAITEMENT DE SIGNAL NUMÉRIQUE

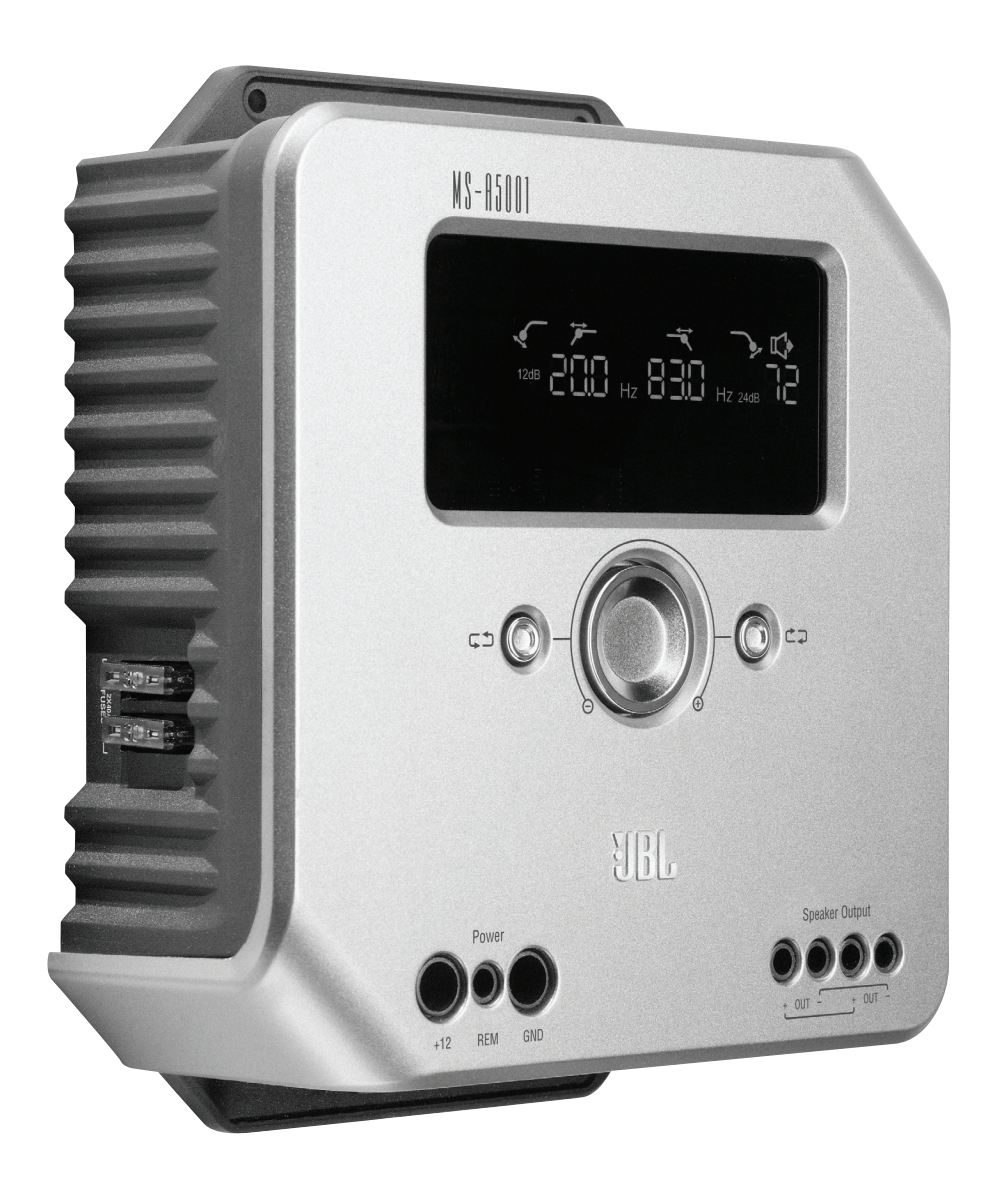

Guide de l'utilisateur

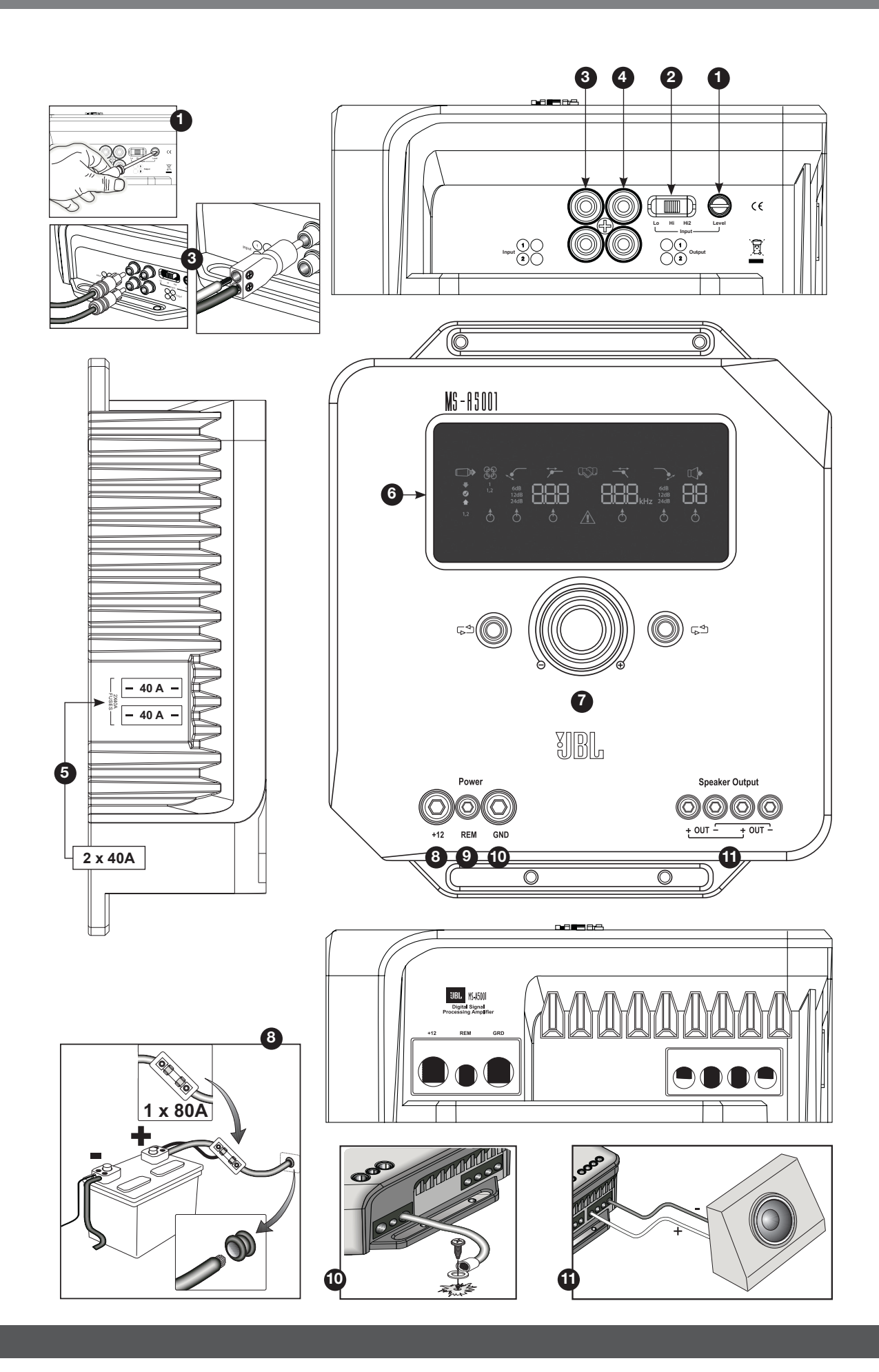

2

# **CARACTÉRISTIQUES MS-A5001**

**1 Commande de niveau d'entrée** Cette commande est utilisée pour faire correspondre la sensibilité de l'entrée à la tension du signal pour une conversion analogiquenumérique appropriée. Consultez la page 7 pour plus d'informations. N'UTILISEZ PAS cette commande pour régler le niveau de sortie relatif des canaux de l'amplificateur !

### **2 Sélecteur de signal d'entrée**

 Lo/Hi/Hi2 règle la tension d'entrée et la plage d'impédance. Consultez la page 7 pour plus d'informations.

#### **Entrées audio 3**

 Utilisez des câbles audio RCA pour les connections pré-amplificateur ou connectez le RCA inclus aux fils nus de l'adaptateur pour les connexions d'entrée au niveau haut-parleur.

#### **4 Sorties Pass-Through**

 Le canal d'entrée 1 envoie des signaux à la sortie 1. Le canal d'entrée 2 envoie des signaux à la sortie 2. Les réglages de filtre du MS-A5001 n'affectent pas ces canaux.

#### **5 Fusibles intégrés** 2 x 20 A de type ATC.

**6 Panneau d'affichage**

Affiche les réglages de l'amplificateur.

#### **7 Commandes de l'utilisateur**

 Ces commandes vous permettent d'ajuster les réglages de l'amplificateur. Consultez la page 9 pour plus d'informations.

#### **8 Entrée +12 V**

 Se branche à la batterie de votre véhicule avec un fusible de 40 A à moins de 45,7 cm de la borne positive de la batterie.

#### **9 Entrée d'allumage à distance**

 Pour alimentation à découpage de +5 V à +12 V. Remarque : Le MS-A5001 est également doté de l'allumage par détection de signal. Vous pouvez choisir la méthode d'allumage durant le réglage. Consultez les pages 5 et 9-10 pour plus d'informations.

#### **10 Entrée de la masse du châssis** À connecter à un endroit non

peint du châssis du véhicule.

#### **Sorties de haut-parleur 11**

 Deux sorties de haut-parleur mono. Ces sorties envoient le même signal de sortie (en parallèle) pour des connexions potentielles à plusieurs caissons de graves. Assurez-vous d'avoir des connexions de résistances en parallèle lorsque vous déterminez la charge de la sortie du MS-A5001. Ne connectez pas de charges inférieures à un total de deux ohms.

#### **MS-A5001**

## **AMPLIFICATEUR DE TRAITEMENT DE SIGNAL NUMÉRIQUE**

#### **VEUILLEZ LIRE CECI AVANT DE COMMENCER !**

Les amplificateurs de la gamme MS de JBL comprennent un grand nombre de caractéristiques non présentes sur d'autres amplificateurs pour l'automobile conventionnels. Par conséquent, la procédure de réglage des amplificateurs MS de JBL est différente de celle des amplificateurs pour l'automobile conventionnels. L'aperçu suivant des caractéristiques et fonctionnalités vous guidera pour planifier un système remarquable et performant avec une utilisation optimale des caractéristiques innovantes du MS-A5001.

#### **À propos du traitement de signal numérique (DSP) inclus dans les amplificateurs de la gamme MS :**

Tous les traitements de signaux dans les amplificateurs de la gamme MS sont numériques. Le traitement de signal numérique, avec les commandes et l'affichage intuitifs des amplificateurs, facilite un réglage précis. Seules les commandes de niveaux d'entrées sont analogiques.

#### **Est-ce que je perdrai mes réglages si je déconnecte l'amplificateur ou la batterie du véhicule ?**

Non. Le MS-A5001 conserve tous les réglages DSP dans une mémoire non-volatile, donc vous ne perdrez aucun réglage si l'alimentation est coupée.

#### **Pourquoi les commandes de niveaux d'entrées sont-elles analogiques ?**

Afin de fournir un meilleur rapport signal-bruit et maximiser la résolution de la conversion analogique-numérique, le niveau maximum du signal d'entrée vers les convertisseurs analogique-numérique (A/D) doit être réglé de manière précise. La commande réglant le niveau doit être une commande analogique. Le CD d'installation inclus et la procédure décrite dans ce manuel rendent le réglage du niveau simple et précis. Une fois la commande de niveau d'entrée réglée, n'utilisez pas la commande pour « affiner » le réglage du système. Utilisez la commande de niveau de sortie numérique pour ajuster le niveau relatif entre les canaux d'amplificateur pour affiner le réglage du système.

#### **Pourquoi les entrées de signaux et les sorties de haut-parleurs sont-elles numérotées au lieu d'être étiquetées « droite » et « gauche » ?**

Les amplificateurs de la gamme MS sont conçus pour s'intégrer dans n'importe quel système simplement et rapidement. L'amplificateur comprend une commande de mélangeur d'entrées numérique éliminant le besoin d'adaptateurs Y. Cela permet à un signal mono ou stéréo d'entraîner n'importe quelle paire de canaux de sorties pour une flexibilité de construction du système maximale. Étiqueter les canaux « droite » et « gauche » pourrait porter à confusion dans certaines applications.

#### **Comment fonctionne le mélangeur d'entrées numérique ?**

Le MS-A5001 convertit les signaux de chaque connecteur d'entrée de type RCA en signaux numériques et les envoie à son processeur de signaux numériques. Le DSP achemine les signaux à la sortie de haut-parleur selon les sélections dans le mélangeur d'entrées. Il y a un mélangeur d'entrées pour les canaux 1 et 2 alimentant le canal de sortie mono. Sélectionner « 1 » sur le mélangeur d'entrées pour les canaux 1 et 2 enverra uniquement le signal connecté au connecteur d'entrée 1 au canal de sortie mono. Utilisez ce réglage si l'entrée du caisson de graves est déjà mono ou si les signaux concernés proviennent d'un seul canal. (Voir Figure 1)

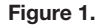

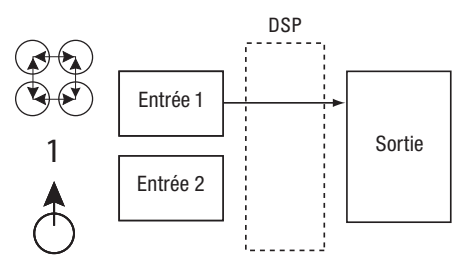

Sélectionner « 1.2 » sur le mélangeur d'entrées envoie un signal mono additionné à la sortie. Cette sélection est pratique pour envoyer un signal stéréo à la sortie mono lors de l'utilisation de caissons de graves prévus pour recevoir des informations des entrées gauche et droite. (Voir Figure 2)

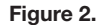

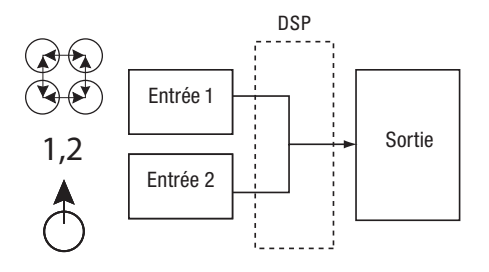

Plusieurs configurations de systèmes sont possibles. Aucune d'entre elles ne nécessite d'adaptateurs Y. Voir les « Schémas du système » (pages 12 et 13) pour plus d'exemples.

#### **Est-ce que l'amplificateur comprend des entrées de niveau haut-parleur et de niveau ligne ?**

Oui. Les amplificateurs de la gamme MS peuvent prendre en charge n'importe quel signal d'entrée. Si votre unité principale comprend des sorties de type RCA, branchez-les simplement aux connecteurs d'entrée de type RCA. Si votre unité principale ne comprend pas de sorties de type RCA (c'est le cas pour tous les systèmes montés en usine), utilisez les adaptateurs RCA vers câbles nus fournis. Assurez-vous de respecter la polarité. Les entrées de signaux sont différentielles et prendront en charge tout signal allant de 100 mV (faible niveau) à 20 V (niveau élevé). Nul besoin d'utiliser des adaptateurs séparés ou de déterminer la tension ni le type du signal de manière précise. Les outils intégrés des amplificateurs de la gamme MS et la procédure de réglage décrits ci-après dans ce manuel rendront l'optimisation de la configuration très simple.

**Le système monté en usine dans mon véhicule affiche un message « haut-parleur déconnecté » ou ne fonctionne pas lorsqu'un haut-parleur est déconnecté ou lorsqu'un amplificateur est connecté à sa sortie. Que dois-je faire ?** Les amplificateurs de la gamme MS comprennent trois positions de commutation de niveaux d'entrée : Lo, Hi et Hi2. La position Hi2 comprend un circuit conçu pour « faire croire » au système d'usine qu'il détecte un haut-parleur connecté à sa sortie. Si votre voiture est équipée d'un tel système, réglez la commande de niveau d'entrée sur « Hi2 » et suivez le reste des instructions de réglage.

**Mon unité principale montée en usine ne comprend pas de câble d'allumage à distance. Que dois-je faire ?** Les amplificateurs de la gamme MS sont dotés de l'allumage par détection de signal. Ils n'ont jamais besoin de connexion d'allumage à distance. L'amplificateur détectera la présence d'un signal audio sur ses entrées et s'allumera automatiquement. Quelques minutes après l'arrêt du signal ou une fois la radio du véhicule éteinte, l'amplificateur s'éteindra automatiquement. Durant ce délai, l'amplificateur ne nécessite que très peu de courant, afin de ne pas épuiser la batterie du véhicule.

#### **Quelle est la meilleure procédure pour choisir une fréquence de recouvrement et une pente ? (Figures 3a et 3b)**

Un recouvrement est une paire de filtres divisant le signal audio en basses fréquences (graves) et en hautes fréquences (aiguës) afin que chaque bande de fréquences aille au haut-parleur conçu pour la jouer. Par exemple, un haut-parleur d'aigus est conçu pour lire uniquement des hautes fréquences, et trop de graves peut l'endommager. Un caisson est conçu pour lire uniquement des basses fréquences et ne reproduit pas bien les hautes fréquences. Un haut-parleur médial est conçu pour lire des fréquences entre les graves et les aiguës (fréquences de milieu de gamme). La figure 3a indique comment ces haut-parleurs seraient divisés dans la gamme de 20 à 20 kHz en utilisant les filtres appropriés (c.-à-d, les recouvrements appropriés).

 **Figure 3a. Figure 3b.**

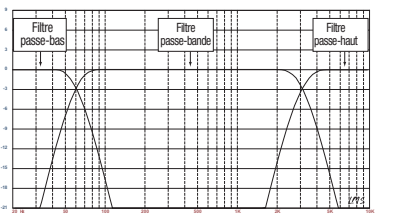

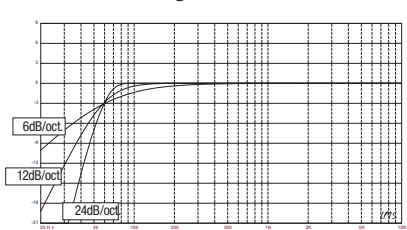

Lors d'un réglage de recouvrement entre un haut-parleur de basses fréquences et un haut-parleur de hautes fréquences, choisissez la fréquence de filtre passe-haut (HPF), qui protègera le haut-parleur de hautes fréquences. Réglez le filtre passe-bas (LPF) afin que le transfert fournisse une réponse fluide dans la zone avoisinant la fréquence de recouvrement. Lors de l'implémentation d'un recouvrement entre haut-parleurs, utilisez des pentes raides (24 dB/octave) pour les deux filtres pour maximiser la quantité de basses fréquences que le haut-parleur de hautes fréquences peut gérer sans risque et pour minimiser l'interaction du son entre le haut-parleur de basses fréquences et le haut-parleur de hautes fréquences. La figure 3b indique les différences de pentes de filtres de 6, 12 et 24 dB/octave.

#### **S'il est recommandé d'utiliser des pentes de 24 dB/octave pour les recouvrements, pourquoi les amplificateurs de la gamme MS comprennent également des pentes de 6 dB et 12 dB/octave ?**

Si votre amplificateur de gamme MS doit alimenter un caisson de graves dans un caisson ventilé (à évent), utilisez un filtre passe-haut de 12 dB/octave pour protéger le caisson de graves de tout dommage en limitant la quantité de graves endessous de la fréquence réglée du caisson que l'amplificateur envoie au caisson de graves. Un filtre passe-haut de 6 dB/ octave peut être utile pour limiter légèrement la quantité de graves que l'amplificateur envoie aux haut-parleurs à gamme étendue dans des systèmes n'utilisant pas de caisson de graves, limitant la quantité de hautes fréquences que l'amplificateur envoie aux haut-parleurs arrières.

#### **Pourquoi chaque paire de canaux comprend-elle un filtre passe-haut (HPF) et un filtre passe-bas (LPF)?**

Dans certains systèmes, il peut être pratique de limiter les hautes fréquences et les basses fréquences qu'un amplificateur envoie à un haut-parleur. Utilisez le filtre passe-haut et le filtre passe-bas pour créer un filtre de bande passante pour un caisson de graves, incluant un filtre subsonique comme décrit ci-dessous. Lors de l'utilisation de filtres pour créer un filtre de bande passante, le filtre passe-haut ne peut jamais être réglé à une fréquence supérieure à celle du filtre passe-bas. Par exemple, si le filtre passe-bas est réglé sur 20 MHz, le filtre passe-haut peut être réglé sur n'importe quelle fréquence inférieure à 20 MHz. Cette protection évite les erreurs de réglage.

#### **Est-ce que les amplificateurs de la gamme MS comprennent un filtre subsonique ou infrasonique pour utilisation dans des caissons ventilés ?**

Oui. Si vous voulez utiliser un filtre subsonique ou infrasonique avec votre caisson de graves, configurez le recouvrement du canal comme filtre de bande passante. Le filtre passe-bas limitera les hautes fréquences que l'amplificateur envoie au caisson de graves, et le filtre passe-haut sera le filtre infrasonique. Réglez la fréquence du filtre passe-haut à environ 10 Hz en-dessous de la fréquence à laquelle le caisson est réglé, et utilisez une pente de 12 dB/octave (voir Figure 4).

**Figure 4**

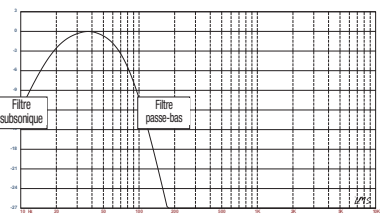

#### **À propos de la commande de graves sans fil (MS-WBC, vendue séparément) :**

La commande de graves sans fil de la gamme MS peut faciliter l'installation. Ce circuit est conçu pour une longue durée de vie de la batterie ; une connexion séparée par câble à la borne +12 V est incluse pour ceux qui souhaite ne jamais avoir à remplacer la batterie. La commande de graves sans fil ne nécessite pas de connexion câblée à l'amplificateur. La commande envoie un signal radio au processeur de signaux numériques dans l'amplificateur. Ainsi, la commande peut être installée sur une console ou sur le tableau, et l'amplificateur peut être installé dans le coffre ou caché sous un panneau.

La quantité de graves présente dans les enregistrements varie énormément, et il est pratique de pouvoir ajuster la quantité de graves entre les chansons ou albums. Contrairement aux commandes de graves à distance conventionnelles, le MS-WBC ne fait pas qu'augmenter le niveau des canaux de l'amplificateur connectés au caisson de graves. Les commandes de graves conventionnelles affectent négativement le recouvrement entre le caisson de graves et les haut-parleurs médiaux à chaque réajustement. Cette installation provoque un grondement à l'écoute des graves ou les ternit, et attire l'attention de l'auditeur sur l'emplacement du caisson de graves (Figure 5a).

**Figure 5a**

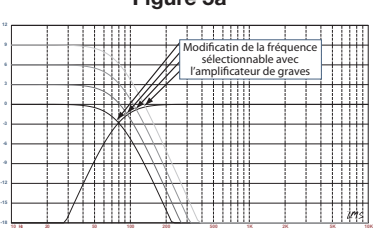

Le filtre d'amplification des graves dans les amplificateurs de la gamme MS est un filtre coupe-bande amplifiant ou diminuant les graves en-dessous de 60 Hz mais jamais au-dessus de 160 Hz. La gamme d'ajustement est +/-10 dB. De plus, l'amplification ou la diminution des graves est envoyée à tous les amplificateurs auxquels la commande est accouplée. La commande des graves fonctionne avec les filtres à recouvrement afin de garantir que l'amplificateur envoie la quantité appropriée d'amplification ou de diminution au caisson de graves et aux haut-parleurs médiaux afin que les caractéristiques et l'emplacement apparent des graves restent constants. Voir la figure 5b pour la performance MS-WBC par rapport aux commandes de graves conventionnelles de la figure 5a.

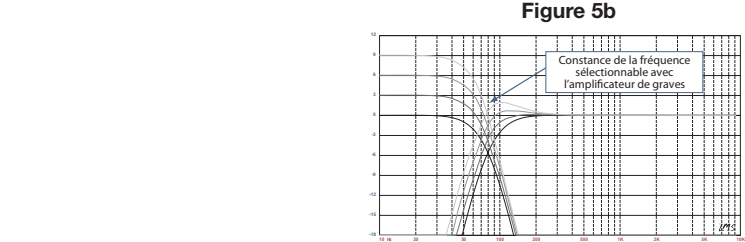

AVERTISSEMENT : L'installation de composants audio pour l'automobile requiert de l'expérience en termes de procédures mécaniques et électriques. Si vous ne pensez pas avoir l'expérience ou les outils nécessaires, veuillez faire appel à un professionnel qualifié pour installer votre amplificateur.

AVERTISSEMENT : Avant l'installation, déconnectez la borne négative (-) de la batterie afin d'éviter tout dommage à l'unité et tout épuisement de la batterie lors de la manutention.

# Veuillez lire ceci avant de commencer l'installation !

- 1) Les amplificateurs de la gamme MS de JBL comprennent un grand nombre de fonctionnalités non présentes sur d'autres amplificateurs pour l'automobile conventionnels. Par conséquent, la procédure de réglage des amplificateurs MS de JBL est différente de celle des amplificateurs pour l'automobile conventionnels. Assurez-vous de lire attentivement et comprendre ces instructions avant de commencer l'installation.
- 2) Sur les lieux d'installation, situez et notez tous les tuyaux de carburants, de freins hydrauliques, d'aspiration et les câbles électriques. Faites attention lorsque vous découpez ou percez dans et autour de ces zones.
- 3) Choisissez un lieu d'installation pour l'amplificateur à l'intérieur de la zone passagers ou de charge qui permettra à l'amplificateur de ne pas être exposé à l'humidité. N'installez jamais un amplificateur à l'extérieur du véhicule ou dans le compartiment moteur.
- 4) Assurez-vous que l'air circule suffisamment sur le lieu d'installation pour que l'amplificateur se refroidisse.
- 5) Fixez l'amplificateur bien en place.

#### Connexions du MS-A5001 Entrées

#### **1. Entrée +12 V**

Connectez cette entrée à la batterie du véhicule à l'aide d'un câble d'une taille minimum de 8 AWG (8 mm²) avec un fusible de 40 A placé à moins 45,7 cm de la borne positive de la batterie. Utilisez une rondelle d'isolation à chaque endroit où le câble d'alimentation passera au travers du métal.

#### **2) Entrée d'allumage à distance (connexion optionnelle)**

Aucune connexion d'allumage à distance au MS-A5001 n'est nécessaire. Si votre unité principale comprend un raccord d'allumage à distance et que vous souhaitez le connecter, connectez-le à cette borne.

#### **3) Entrée de masse du châssis**

À l'aide d'un câble 8 AWG (8 mm²) minimum, connectez cette borne à une zone proche sur le châssis du véhicule (tôle). Grattez la peinture sur la zone afin de garantir une bonne connexion. Ne mettez pas l'amplificateur à la masse sur le cadre du véhicule.

#### **Entrées audio**

#### **1) Utilisation des sorties RCA**

Si l'unité en amont de cet amplificateur dans le chemin du signal inclut des connecteurs de sortie de type RCA, connectez-les directement aux entrées RCA de l'amplificateur.

#### **2) Utilisation de signaux de niveau haut-parleur**

Si l'équipement en amont de cet amplificateur n'a pas de connecteurs de type RCA, utilisez les adaptateurs RCA-vers câbles nus inclus avec l'amplificateur (image de droite). Connectez le signal positif + à la borne marquée d'un « + » et le signal - à la borne marquée « – ».

#### **Sorties audio pass-through (pleine bande)**

Cet amplificateur envoie les canaux des entrées 1 et 2 aux sorties RCA correspondantes. À l'aide de ces sorties, vous pouvez facilement ajouter des amplificateurs additionnels. Par exemple : lors de l'utilisation du MS-A5001 pour un caisson de graves, vous pouvez utiliser ces sorties pour un deuxième caisson de graves ou un amplificateur de hautes-fréquences pour compléter un système. Les sorties sont pleine-bande, basées sur le signal de sortie. Aucun filtre passe-haut ou passe-bas n'est appliqué dans le MS-A5001 à ces sorties.

#### **Sorties de haut-parleurs**

Connectez chaque haut-parleur aux bornes + et - de l'amplificateur. Voir page 9 (« Régler le mélangeur d'entrées ») pour l'affectation des signaux d'entrées au canal de sortie. Respectez la polarité lors de la connexion des haut-parleurs à ces sorties.

#### **1) Connexion simple**

Connectez les bornes + et - aux bornes de sortie de haut-parleur + et -. Elles sont connectées en interne afin que le signal soit disponible sur n'importe quelle borne respectivement.

#### **2) Connexion double**

Connectez les bornes + et - de chaque haut-parleur à une borne + et - de l'amplificateur. Cette configuration est prévue pour une connexion facile de deux caissons de graves ou d'un caisson de graves à double bobine acoustique utilisant des bobines acoustiques en parallèle.

Voir les pages 12 et 13 pour des exemples de configurations système les plus courantes de cet amplificateur.

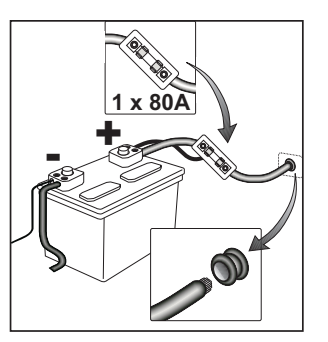

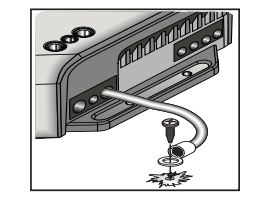

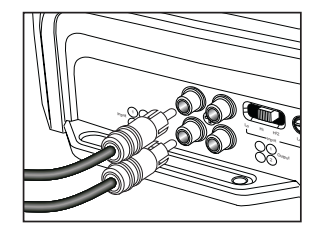

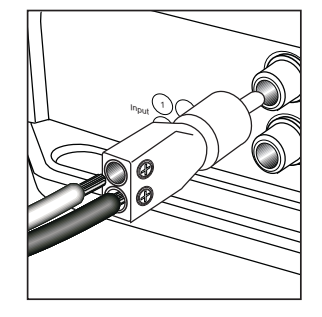

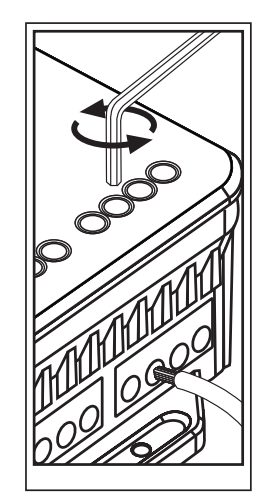

# Icônes d'affichage MS-A5001

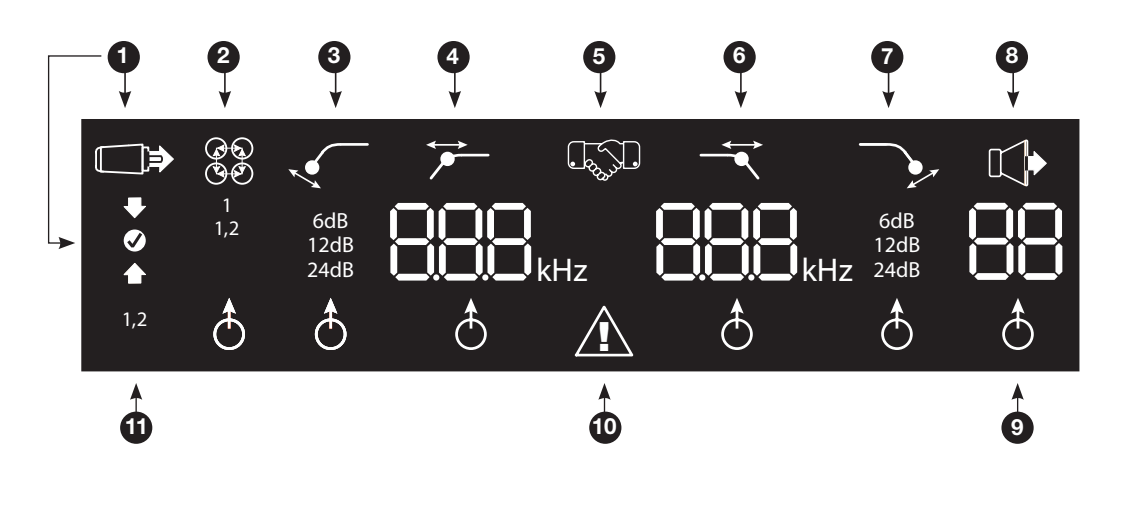

# **1** Réglages de niveaux d'entrée

Mode de réglage d'entrée actif

ſ

- Sensibilité d'entrée trop élevée
- Sensibilité d'entrée correcte
- Sensibilité d'entrée trop basse

**5** Confirmation d'appariage **9** 

Appariage de contrôleur de niveau de graves\*

\*Le contrôleur de graves

sans fil MS-WBC est un accessoire optionnel.

#### Indicateur de sélection d'ajustement

S'il est allumé, le réglage ci-dessus est actuellement sélectionné pour ajustement.

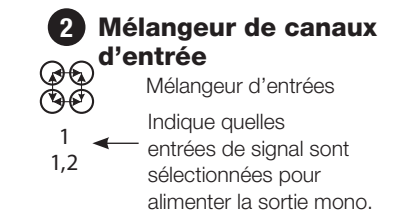

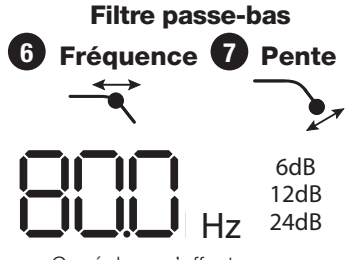

Ce réglage n'affecte pas la sortie pass-through.

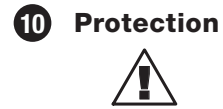

Circuit de protection de l'amplificateur activé

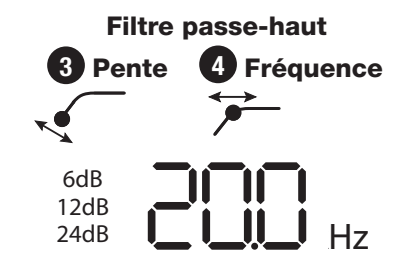

Utiliser comme filtre subsonique<br>  $\begin{array}{ccc}\n\bullet & \bullet & \bullet & \bullet & \bullet & \bullet & \bullet & \bullet & \bullet & \bullet & \bullet \\
\bullet & \bullet & \bullet & \bullet & \bullet & \bullet & \bullet & \bullet & \bullet & \bullet \\
\bullet & \bullet & \bullet & \bullet & \bullet & \bullet & \bullet & \bullet & \bullet & \bullet\n\end{array}$ sur le MS-A5001. Ce réglage n'affecte pas la sortie pass-through.

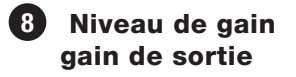

Niveau de gain de sortie actif\*

> Niveau de gain de sortie (de 0 à 80) \*Muet en « Mode de

réglage »

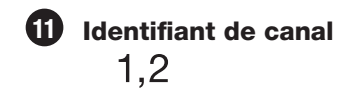

Indique les canaux de l'amplificateur affectés par la ligne de réglages à droite de l'affichage. (Comme le MS-A5001 est un amplificateur mono, seuls deux canaux

# COMMANDES DE L'UTILISATEUR MS-A5001

#### **Encodeur rotatif**

Tourne en sens horaire (CW) et anti-horaire (CCW). Chaque cran représente une augmentation de la valeur (CW) ou une baisse de la valeur (CCW).

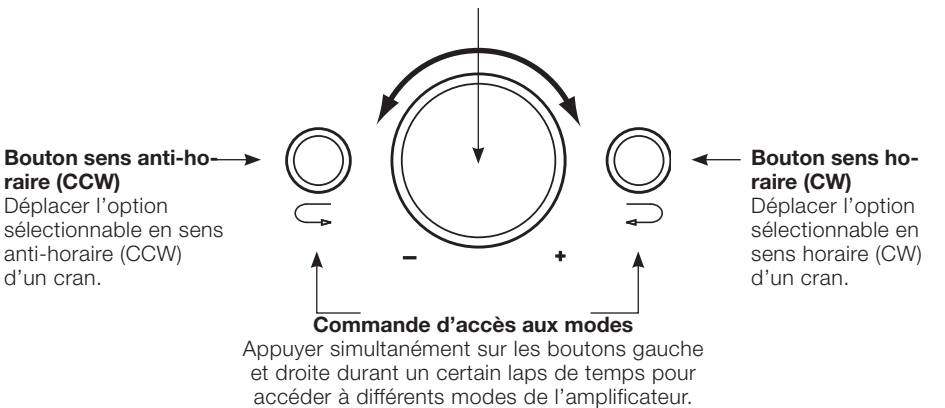

#### Guide de réglages MS-A5001 **Réglage initial Activer les commandes**

Appuyez sur les boutons CCW et CW en même temps pendant moins de 3 secondes, puis relâchez les boutons pour activer les commandes. L'indicateur de sélection d'ajustement & s'allumera. Utilisez les boutons CCW et CW pour déplacer l'indicateur sur le réglage que vous souhaitez ajuster. Quand les ajustements auront été effectués et que les commandes seront restées inactives pendant plus de 30 secondes, le témoin d'indicateur de sélection s'éteindra, et les commandes seront désactivées afin d'éviter tout ajustement non intentionnel des commandes de l'amplificateur.

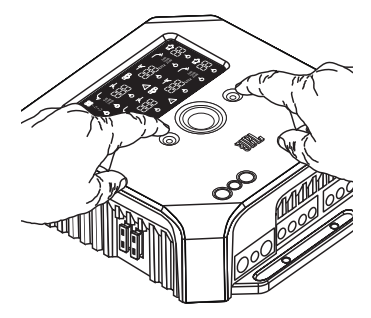

#### **Régler le mélangeur d'entrées**

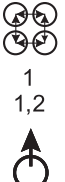

Une fois les commandes activées, appuyez sur le bouton CW ou CCW jusqu'à ce que le mélangeur d'entrées soit sélectionné pour les canaux 1 et 2. Tournez la commande rotative pour sélectionner le/les connecteur(s) d'entrées qui alimenteront les canaux 1 et 2.

Voir les « Schémas du système » des pages 12 et 13 pour des exemples pratiques.

#### **Régler le niveau d'entrée, et activer ou désactiver l'allumage par détection de signal Avant de commencer**

Si le système installé en usine auquel vous avez connecté votre amplificateur de gamme MS affiche un message d'erreur « haut-parleur déconnecté » ou ne fournit pas de signal de sortie, déplacez le commutateur de niveau d'entrée sur la position Hi2. Vous devrez peut-être éteindre l'unité principale installée en usine ou le contact du véhicule puis les rallumer pour réinitialiser le message d'erreur.

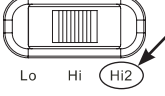

**REMARQUE :** N'UTILISEZ PAS LE RÉGLAGE Hi2 AVEC LES SORTIES RCA DES UNITÉS PRINCIPALES DE RECHANGE !

#### **Pour régler le niveau d'entrée :**

- 1. Déplacer la commande de niveaux d'entrées sur la position Hi (ou Hi2 si vous vous connectez à un système installé en usine avec une protection de circuit ouvert).
- 2. Réglez les commandes de graves, d'aigus, de balance et d'équilibreur de votre unité principale sur la position centrale (ou neutre). Coupez le « volume ». Désactivez tout réglage d'amélioration du son (comme le DSP, son surround ou EQ). 3. Insérez le CD d'installation dans votre unité principale et vérifiez que le CD est en lecture.
- 4. Accédez au mode de réglage en appuyant sur les boutons CW et CCW simultanément pendant plus de 3 secondes jusqu'à ce que l'icône d'ajustement de niveau d'entrée s'allume. La sortie de l'amplificateur sera en mode muet (l'indicateur de niveau de sortie s'allumera « • » sur l'affichage).
- 5. Tournez la commande de volume de l'unité principale au maximum.
- 6. À l'aide d'un petit tournevis sur le cadran d'ajustement de niveau à côté du commutateur d'entrée, augmentez ou baissez la commande de niveau d'entrée tout en regardant les icônes sur le panneau d'affichage de l'amplificateur.

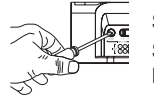

Si la flèche verte « haut »  $\blacktriangle$  s'allume, tournez la commande dans le sens horaire jusqu'à ce que  $\blacktriangledown$  l'icône s'allume. Si la flèche rouge « bas »  $\blacktriangleright$  s'allume, tournez la commande dans le sens anti-horaire jusqu'à ce que  $\heartsuit$ l'icône s'allume.

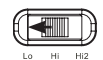

Remarque : Si tourner la commande entièrement dans le sens horaire n'entraîne pas  $\bigcirc$  l'allumage de l'icône, déplacez la commande de niveau d'entrée sur la position « Lo » et essayez à nouveau.

Dès que l'icône  $\bigcirc$  s'allume, arrêtez d'ajuster. Répétez la procédure pour la commande de niveau d'entrée sur les autres canaux. Lorsque les deux marques de pointage s'allument, les niveaux d'entrée pour chaque paire de canaux sont correctement réglés.

#### **Pour activer ou désactiver l'allumage par détection de signal :**

7. En mode de réglage, activez ou désactivez l'allumage par détection de signal en tournant la commande rotative dans le sens horaire ou anti-horaire pour sélectionner « SEn On » ou « SEn OFF » sur l'affichage. Si vous avez connecté un raccord d'allumage à distance, réglez sur « SEn OFF. »

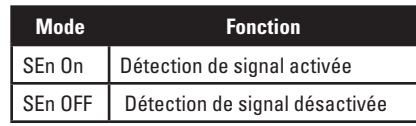

**Réglages des fréquences sélectionnables**  20.0Hz 40.0Hz 60.0Hz 80.0Hz 100Hz 21.0Hz 41.0Hz 61.0Hz 81.0Hz 101Hz 22.0Hz 42.0Hz 62.0Hz 82.0Hz 102Hz 23.0Hz 43.0Hz 63.0Hz 83.0Hz 103Hz 24.0Hz 44.0Hz 64.0Hz 84.0Hz 104Hz 25.0Hz 45.0Hz 65.0Hz 85.0Hz 105Hz 26.0Hz 46.0Hz 66.0Hz 86.0Hz 106Hz 27.0Hz 47.0Hz 67.0Hz 87.0Hz 107Hz 28.0Hz 48.0Hz 68.0Hz 88.0Hz 108Hz 29.0Hz 49.0Hz 69.0Hz 89.0Hz 109Hz 30.0Hz 50.0Hz 70.0Hz 90.0Hz 110Hz 31.0Hz 51.0Hz 71.0Hz 91.0Hz 115Hz 32.0Hz 52.0Hz 72.0Hz 92.0Hz 120Hz 33.0Hz 53.0Hz 73.0Hz 93.0Hz 125Hz 34.0Hz 54.0Hz 74.0Hz 94.0Hz 130Hz 35.0Hz 55.0Hz 75.0Hz 95.0Hz 135Hz 36.0Hz 56.0Hz 76.0Hz 96.0Hz 140Hz 37.0Hz 57.0Hz 77.0Hz 97.0Hz OFF 38.0Hz 58.0Hz 78.0Hz 98.0Hz 59.0Hz

- 8. Baissez la commande de volume sur votre unité principale et retirez le CD d'installation. Si vous manquez ou passez cette étape, le système audio émettra un signal de test fort qui pourra endommager vos haut-parleurs lorsque vous quitterez le mode de réglage.
- 9. Appuyez sur les boutons CW et CCW et relâchez-les simultanément pour sortir du mode de réglage.
- 10. N'ajustez pas les commandes de niveaux d'entrées davantage. Utilisez la commande de niveau de sortie pour équilibrer les niveaux des canaux et « affiner » le réglage du système.

#### Guide de réglages MS-A5001 **Régler les filtres (recouvrements)**

Il existe 98 fréquences sélectionnables pour les réglages de filtre passe-bas et passe-haut. Les fréquences sélectionnables sont détaillées dans le tableau ci-contre.

#### **Obtenir les réglages de recouvrements**

Appuyez sur les boutons CW et CCW en même temps pendant moins de 3 secondes ; relâchez les boutons pour activer les commandes. Utilisez les boutons CW et CCW pour naviguer vers le réglage d'ajustement de recouvrement de votre choix.

#### **Comment régler un filtre passe-haut**

Naviguez vers votre réglage de fréquence de filtre passe-haut. <sup>7</sup> À l'aide de l'encodeur rotatif, sélectionnez la fréquence de coupure désirée. Puis naviguez jusqu'au réglage de pente du filtre passe-haut  $\sqrt{\phantom{a}}$  et, à l'aide de l'encodeur rotatif, sélectionnez la pente de filtre désirée.

#### **Exemple passe-haut**

Utilisez les boutons CW et CCW pour naviguer jusqu'au réglage de fréquence passe-bas et réglez sur « OFF ».

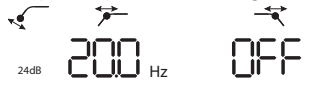

**Exemple passe-haut**

Utilisez les boutons CW et CCW pour naviguer jusqu'au réglage de fréquence passe-bas et réglez sur « OFF ».

#### **Comment régler un filtre passe-bas du result du la régle du result du result du result du result du result du**

Naviguez jusqu'au réglage de fréquence du filtre passe-bas ten, a l'aide de l'encodeur rotatif, sélectionnez la fréquence de coupure désirée. Puis naviguez jusqu'au réglage de pente du filtre passe-bas  $\sqrt{\ }$  et, à l'aide de l'encodeur rotatif, sélectionnez la pente de filtre désirée.

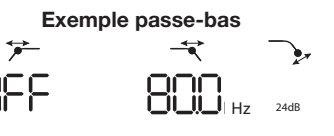

Utilisez les boutons CW et CCW pour naviguer jusqu'au réglage de fréquence passe-haut et réglez sur « OFF ».

#### **Comment régler un filtre de bande passante Exemple de bande passante**

Pour créer un filtre de bande passante approprié, la fréquence passe-bas doit être supérieure à la fréquence passe-haut. Le MS-A5001 ne vous laissera pas régler la fréquence du filtre passe-bas à une valeur inférieure à celle de la fréquence du

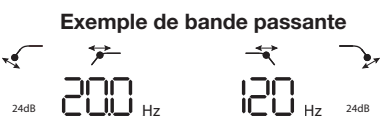

filtre passe-haut. Pour activer un filtre de bande passante, sélectionnez d'abord la fréquence de filtre passe-haut et la pente comme indiqué ci-dessus. Ensuite, sélectionnez la fréquence de filtre passe-bas et la pente. Une fois les réglages déterminés, les commandes se bloqueront au bout de 15 secondes.

#### Niveaux de sortie **Régler le niveau de sortie**

 $\mathbb{C}$ 

Utilisez la commande de niveau de sortie pour ajuster la balance entre le caisson de graves et les hautparleurs à gamme étendue, entre les haut-parleurs avant et arrière, ou entre les haut-parleurs d'aigus médiaux dans un système à 2 amplificateurs ou 3 amplificateurs (tous actifs). Le niveau de sortie peut être ajusté en incréments de 0,5 dB avec un affichage de 80, indiquant la sortie maximale. Le réglage le plus bas mettra la sortie en muet et «  $\longrightarrow$  » s'affichera à l'écran.

Pour régler le niveau de sortie, appuyez sur le bouton CW ou CCW pour mettre en surbrillance le réglage de niveau de sortie, et tournez le contrôleur rotatif pour ajuster le niveau de sortie.

# Commande de graves sans fil

#### **Aperçu MS-WBC**

La contrôleur de graves sans fil MS-WBC (vendu séparément) est alimenté par des piles ; il inclut également une prise +12 V qui peut être connectée à une source de +12 V dans votre véhicule. Le MS-WBC transmet un signal uniquement lorsque la commande est tournée. Les amplificateurs doivent être allumés pour recevoir et répondre à la commande. Les ajustements effectués sur la commande lorsque les amplificateurs sont éteints ne seront pas reconnus.

# **Comment apparier la commande de graves sans fil MS-WBC au MS-A5001**

La commande de graves sans fil optionnelle MS-WBC doit être appariée à l'amplificateur afin d'être utilisée. Au premier allumage de l'amplificateur, il n'est pas apparié à un contrôleur.

Maintenez enfoncés les boutons CCW et CW simultanément pendant plus de 3 secondes et l'amplificateur entrera en mode de réglage. Continuez d'appuyer sur les boutons 4 secondes de plus jusqu'à ce que l'indicateur d'appariage  $\mathbb{Q}$  s'allume. Relâchez les boutons CCW et CW.

L'appariage doit avoir lieu sous 15 secondes. Le temps restant apparaît à l'extrême droite de l'affichage. Tournez la molette sur le contrôleur de graves pendant cette période de 15 secondes. L'amplificateur reconnaîtra le contrôleur, et le contrôleur appariera automatiquement les deux.

Après un appariage réussi, les chiffres du filtre passe-haut supérieurs afficheront le numéro de version du contrôleur de graves pendant 3 secondes.

Ensuite l'amplificateur retournera au mode normal (Run). Si l'appariage a échoué, l'amplificateur restera non apparié. Après un décompte de 15 secondes, l'amplificateur retournera au mode de réglage.

Si votre système comprend plusieurs amplificateurs de la gamme MS, appariez-les un par un. Une fois que tous les amplificateurs sont appariés et sont revenus en mode normal (Run), tournez la molette pour synchroniser tous les amplificateurs.

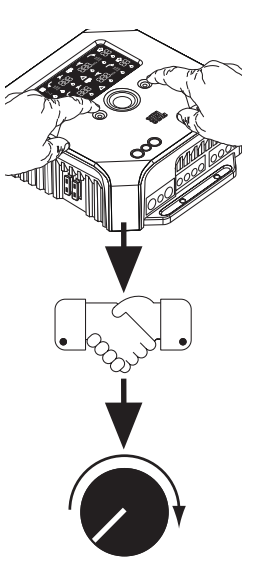

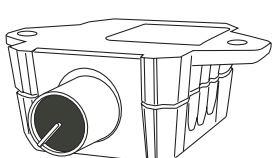

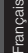

# SCHÉMAS DU SYSTÈME

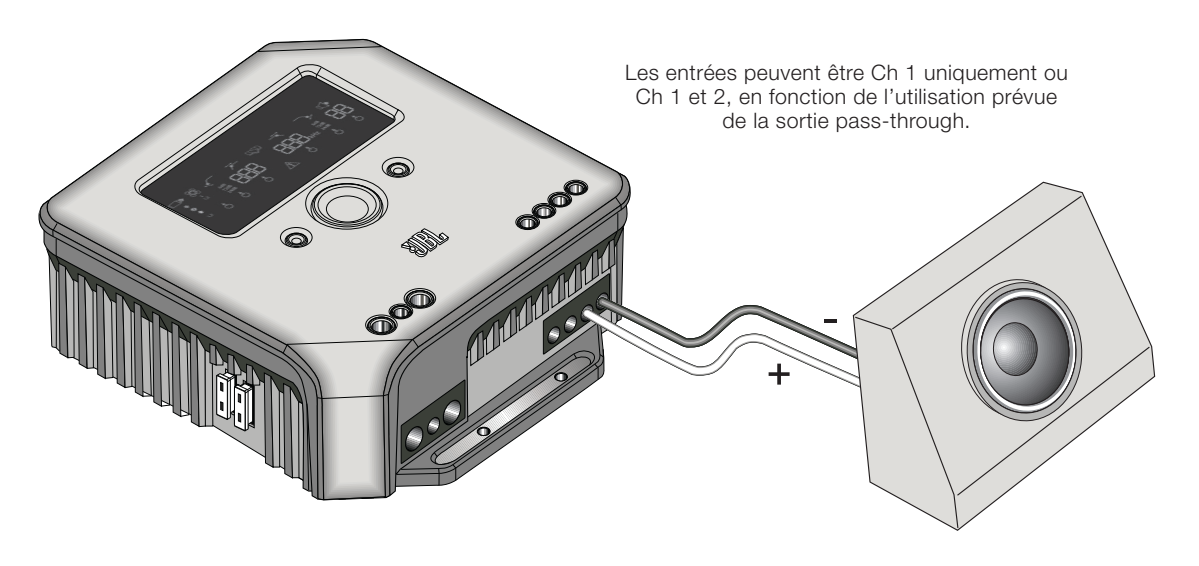

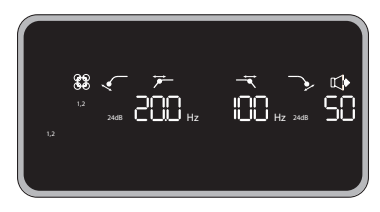

Exemple de réglages de filtres et d'entrées pour cette configuration

Dans cette configuration, un seul caisson de graves est connecté à l'une des sorties du MS-A5001. Un caisson de graves de 4 ohms ou de 2 ohms peut être utilisé.

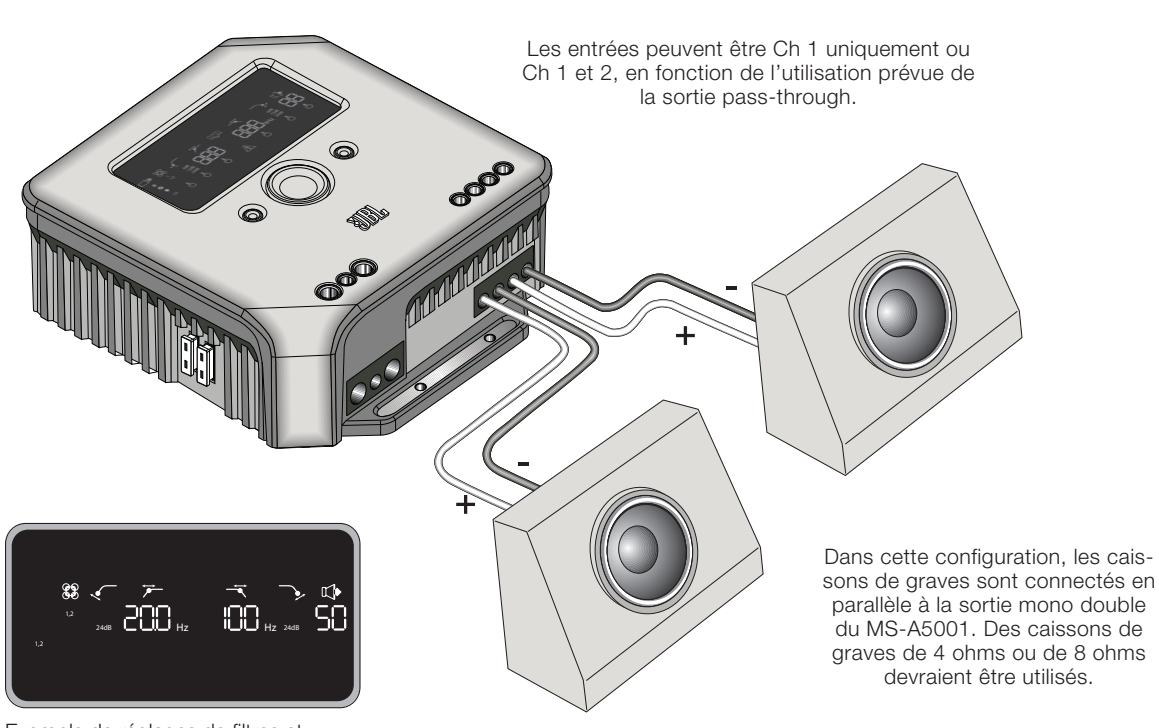

Exemple de réglages de filtres et d'entrées pour cette configuration

# SCHÉMAS DU SYSTÈME (caissons DVC)

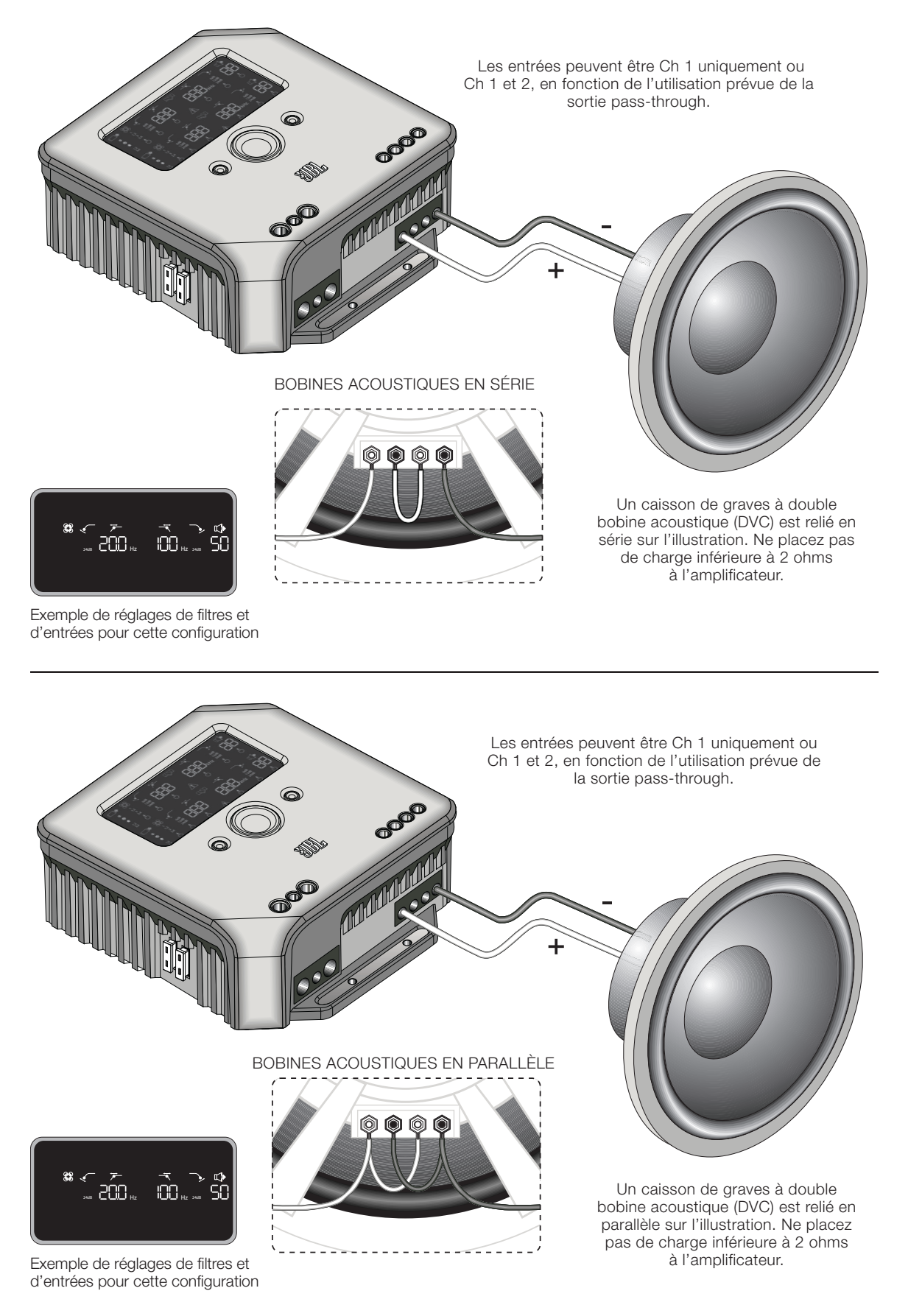

# Calculer les charges des haut-parleurs

Utilisez ces formules pour calculer la résistance totale en série ou en parallèle de plusieurs haut-parleurs ou de bobines acoustiques dans l'amplificateur MS-A5001. « R » suivi d'un nombre représente chaque impédance acoustique nominale (comme R<sub>1</sub> et R<sub>2</sub>). R<sub>t</sub> est l'impédance nominale combinée totale présente dans l'amplificateur. Ne connectez jamais des charges inférieures à 2 ohms.

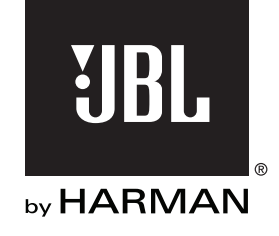

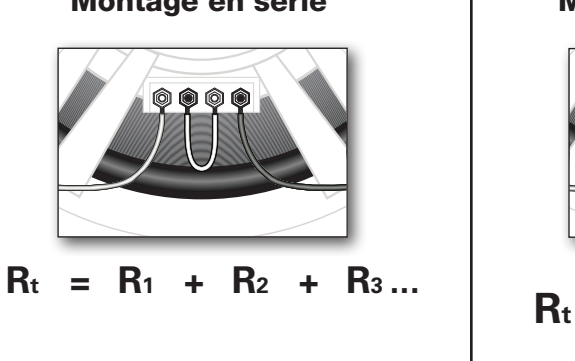

# Montage en série **Montage en parallèle**

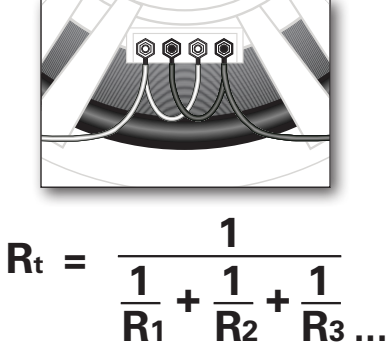

# SPÉCIFICATIONS

Sortie nominale : 14,4 V (CEA-2006A) • 1 x 250 W, 4 Ω • 1 x 500 W, 4 Ω

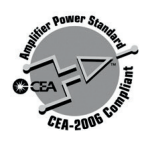

© 2010 HARMAN International Industries, Incorporated. Tous droits réservés. JBL est une marque déposée de HARMAN International Industries, Incorporated, enregistrée aux États-Unis et/ou dans d'autres pays. Les caractéristiques, spécifications et l'apparence peuvent être modifiées sans préavis.

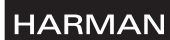

HARMAN Consumer Inc. 8500 Balboa Boulevard Northridge, CA 91329 USA www.jbl.com